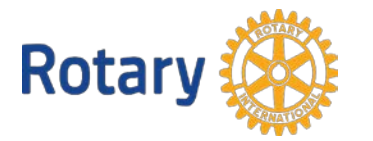

Rotary Deutschland Gemeindienst e.V.

## Vertretung des Rotary Clubs im RDG e.V.

Für jeden Vertretungsberechtigten muss dieses Formular einmal ausgefüllt werden, zusätzlich ist das Formular "Informationen zum Club" einmal auszufüllen.

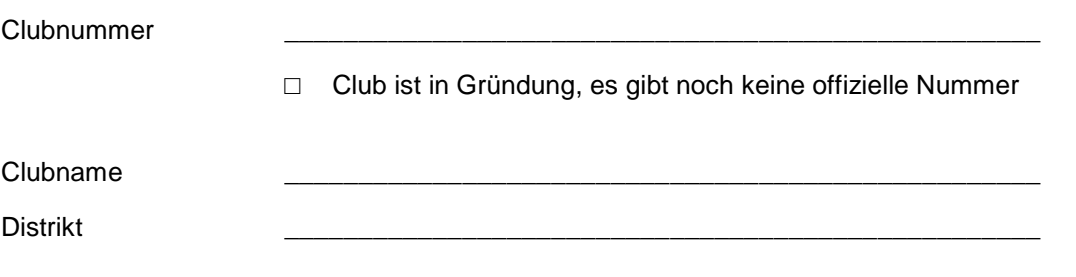

## **Angaben zur vertretungsberechtigten Person**

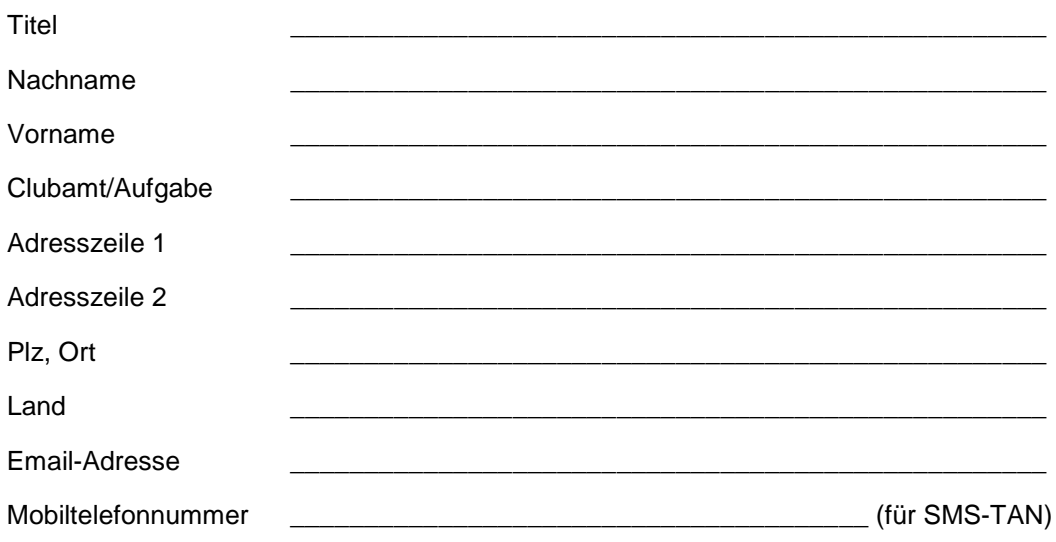

Diese Adresse soll vom RDG als Korrespondenzadresse verwendet werden. (Ist keine Korrespondenzadresse angegeben, wird die Privatadresse des Schatzmeisters verwendet)

Die folgenden Zugangsberechtigungen sollen aufgehoben werden (Namen und Vornamen):

\_\_\_\_\_\_\_\_\_\_\_\_\_\_\_\_\_\_\_\_\_\_\_\_\_\_\_\_\_\_\_\_\_\_\_\_\_\_\_\_\_\_\_\_\_\_\_\_\_\_\_\_\_\_\_\_\_\_\_\_\_\_\_\_\_\_\_\_\_\_

\_\_\_\_\_\_\_\_\_\_\_\_\_\_\_\_\_\_\_\_\_\_\_\_\_\_\_\_\_\_\_\_\_\_\_\_\_\_\_\_\_\_\_\_\_\_\_\_\_\_\_\_\_\_\_\_\_\_\_\_\_\_\_\_\_\_\_\_\_\_

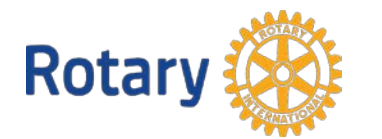

Rotary Deutschland Gemeindienst e.V.

## **Umfang der Vertretungsbefugnis**

Der vorstehend benannte Vertreter soll die folgenden Vertretungsrechte gegenüber dem RDG haben:

Leseberechtigung: Der Vertreter erhält nur Konteneinsicht (mehrere Berechtigte möglich)

Buchungsberechtigung: Der Vertreter kann Lesen und Buchungen veranlassen.

Die benannte Person ist Schatzmeister unseres Clubs, sie hat Buchungsberechtigung und kann auch an bis zu zwei andere Personen Berechtigungen vergeben.

Die benannten Person soll den Club in dem oben beschriebenen Umfange im RDG vertreten. Wenn eine Mobiltelefonnummer angegeben ist, wird automatisch ein Zugang für RDG Online eingerichtet.

Ort, Datum \_\_\_\_\_\_\_\_\_\_\_\_\_\_\_\_\_\_\_\_\_\_\_\_\_\_\_

Schatzmeister des Rotary Clubs **Präsident des Rotary Clubs** Präsident des Rotary Clubs

Die Unterzeichnende Person hat die Hinweise des RDG e.V. im Handbuch zum Spendenrecht und zum Datenschutz zur Kenntnis genommen und wird sich an die dort festgelegten Regeln halten. Das Handbuch ist in seiner jeweils aktuellen Form Bestandteil dieser Vereinbarung. Im Internet unter www.rdg-rotary.de, Thema "Schatzmeister", können diese Unterlagen jederzeit eingesehen werden.

\_\_\_\_\_\_\_\_\_\_\_\_\_\_\_\_\_\_\_\_\_\_\_\_\_\_\_\_\_\_\_\_\_\_\_\_\_\_\_\_ \_\_\_\_\_\_\_\_\_\_\_\_\_\_\_\_\_\_\_\_\_\_\_\_\_\_\_\_\_\_\_

Zugangsberechtigte Person

Hinweis: Bis zu drei Vertretungsberechtigte eines Clubs sind möglich. Für jeden Vertretungsberechtigten muss ein gesondertes Formular ausgefüllt werden.

## **Wie erhalten Sie Ihre Zugangsberechtigung zu RDG Online?**

\_\_\_\_\_\_\_\_\_\_\_\_\_\_\_\_\_\_\_\_\_\_\_\_\_\_\_\_\_\_\_\_\_\_\_\_\_\_\_

Der RDG sendet Ihnen eine Email mit einem Link zur Vergabe ihres eigenen Passwortes. Wenn Sie auf diesen Link klicken, öffnet sich ein Fenster, in dem Sie ihr eigenes, nur Ihnen bekanntes Passwort erfassen können. **Bitte melden Sie sich umgehend an, sobald sie die Mail erhalten haben**, denn aus Sicherheitsgründen ist dieser Link nur begrenzte Zeit aktiv.

Für berechtigte und angemeldete Benutzer ist RDG Online im Internet unter der URL www.rdgo.de zugänglich.